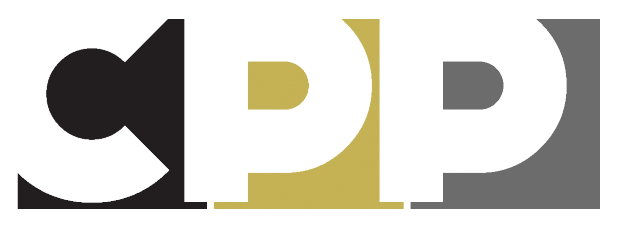

**CORNING-PAINTED POST** AREA SCHOOL DISTRICT

Students are the center of all we do.

# CPP MYP Unit Planner

# 1. Use the **Google Chrome** Browser

2. Access at http://www.cppasd.com/unitplan **OR** on the Curriculum Weebly at cppcurriculum.weebly.com

3. Use CPP login info to access

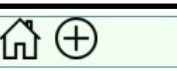

**Iementary ELA - Skills Elementary FOSS Science Hementary Library** <u> :lementary Math</u>

<u> Iementary Physical Education</u>

<u> Elementary Social Studies</u>

ndividuals and Societies

anquage Acquisition - French

Physical and Health Education

anquage Acquisition - Spanish <u>anquage and Literature</u>

lementary Visual Arts: amily and Consumer Science

<u>anquaqe Acquisition.</u>

\_ibrarv

Music

**B**cience echnology /isual Arts Z Imported Units

Mathematics

**Elementary Music** 

Hementary ELA - Listening and Learning

<u> Əusiness</u> Hementary ELA

**1. Accessing and Creating Units**

the content area of the unit. Choose a Group

Units are arranged in order by:

- Grade
- Course Title
- Unit Order within the course

Note: Some of the information on the Unit Planner transfers to the public Matrix. When you mouse of the headings of any of the boxes that contain

# Choose a Unit

To create a new unit plan, click the "+" sign. To access a plan that has already been created, click on

<u> Mathematics - Mixed, 9-12 - ALGEBRA 2 SKILLS REGENTS B - Alq 2 Yr 2 - Ratio</u> Mathematics - Mixed, 9-12 - ALGEBRA 2 SKILLS REGENTS B - Alg 2 Yr 2 - Expo Mathematics - Mixed, 9-12 - ALGEBRA 2 SKILLS REGENTS B - Alg 2 Yr 2 - Trian Mathematics - Mixed, 9-12 - ALGEBRA 2 SKILLS REGENTS B - Alg 2 Yr 2 - Trigo Mathematics - Mixed, 9-12 - CONTEMPORARY MATH - Game Theory Mathematics - Mixed, 9-12 - CONTEMPORARY MATH - Management Science Mathematics - Mixed, 9-12 - CONTEMPORARY MATH - Statistics Mathematics - Mixed, 9-12 - CONTEMPORARY MATH - The Digital Revolution <u> Mathematics - Mixed, 9-12 - CONTEMPORARY MATH - Your Money and Resourc</u> Mathematics - Mixed, 9-12 - GEOMETRIC CONCEPTS - Points, Lines, Planes a Mathematics - Mixed, 9-12 - GEOMETRIC CONCEPTS - Reasoning and Proof Mathematics - Mixed. 9-12 - GEOMETRIC CONCEPTS - Parallel and Perpendic

information that transfers, a pop-up box appears telling you what part of the matrix that information will transfer to,

# **NOTES:**

## **How To Edit?**

To edit any of the areas of the unit planner, simply move the mouse over the dark blue heading that appears in each box (Group, Unit Course, etc.), and click and click on that heading. The edit boxes will open

## **Selecting Options**

Many of the edit boxes contain drop-down menus that allow users to select from different options. They are all set up the same way:

- Options to choose from are available in the left-hand box
- 2. Once an option is chosen, the choice moves to the right-hand box
- 3. If a user wants to remove an option, they can click on it where it appears in the right-hand box, and it will de-select
- When all choices are made, click "Save"

# **Transfer to Matrix**

Some of the information on the Unit Planner transfers to the public Matrix. When you mouse of the headings of any of the boxes that contain information that transfers, a pop-up box appears telling you what part of the matrix that information will transfer to

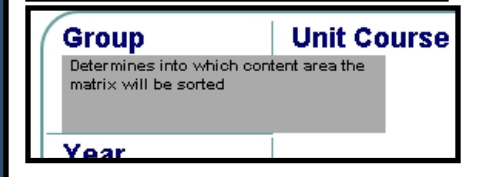

### **2. Unit Plan Identification Information**

When creating or editing a unit, it is important to correctly enter all of the information in the top box of the unit planner. This information determines where your unit will be stored, what functions will be available to you, and more.

**Group Unit Course Start/End Dates A C D** Year **B Unit Title Length of Unit E F G Unit Description H**

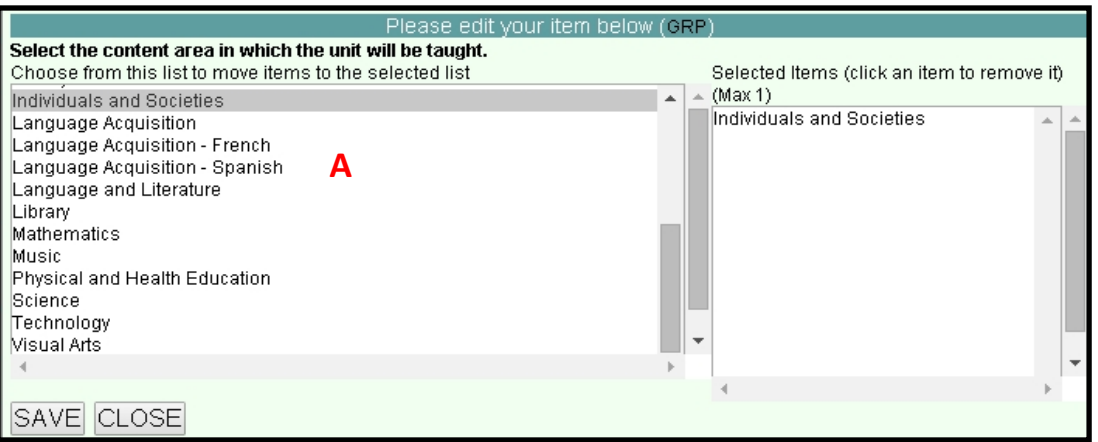

A) Click "**Group**" to choose the curricular group, or content area, to which your unit belongs. This must be selected early on, as it affects what courses, standards, objectives and more will be available to choose from to use in building the unit.

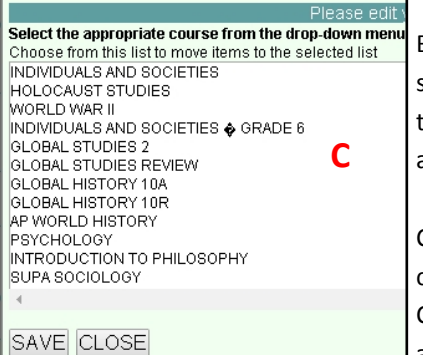

B) **Year** allows users to choose which grade-level the unit is designed for. Again, this will determine other options later on. If teachers want access to more than one grade's worth of stand-**C** ards, etc, choose a multi-grade option.  $\blacksquare$  **B**  $\blacksquare$  **B**

C) **Unit Course**—Based on the Group and Year chosen, a list of courses will be shown to choose from. If users select Unit Course before they choose a Group, they'll see every course available. If they choose Group but not Year, they'll

see every course within a content area. Choosing Group and Year first filters courses to just those that fit within that content area/grade level.

D) **Start/End Dates**—Use 3-Letter abbreviations, and two-digit numbers for the dates. Separate with a dash only

E) **Unit Number**—This determines the chronological order of units as they appear on the Matrix.

F) **Unit Title**—This text-entry box allows users to type the title of the Unit

G) **Length of Unit**—Choose an option here that best describes the length of a unit. If there isn't an exact match, choose the closest option.

H) **Unit Description**—This is a brief, 2-5 sentence description of the unit for transfer to the matrix. It is what parents/community members will see that explains what learning will occur within the unit.

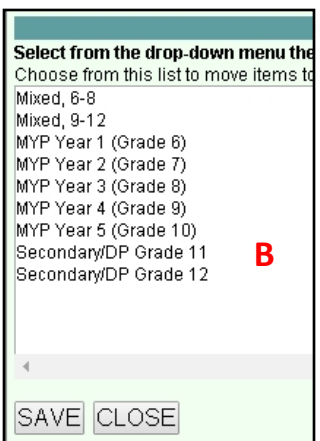

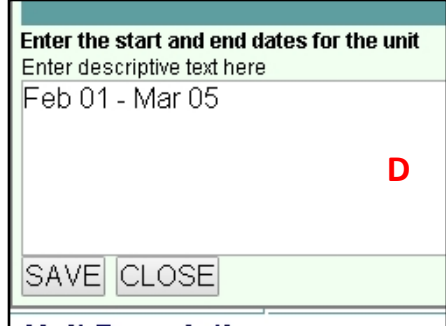

**3. Inquiry Concepts:** The boxes and menus containing the Key Concept, Related Concept and Global Contexts help guide your unit planning, and are utilized frequently throughout the planner.

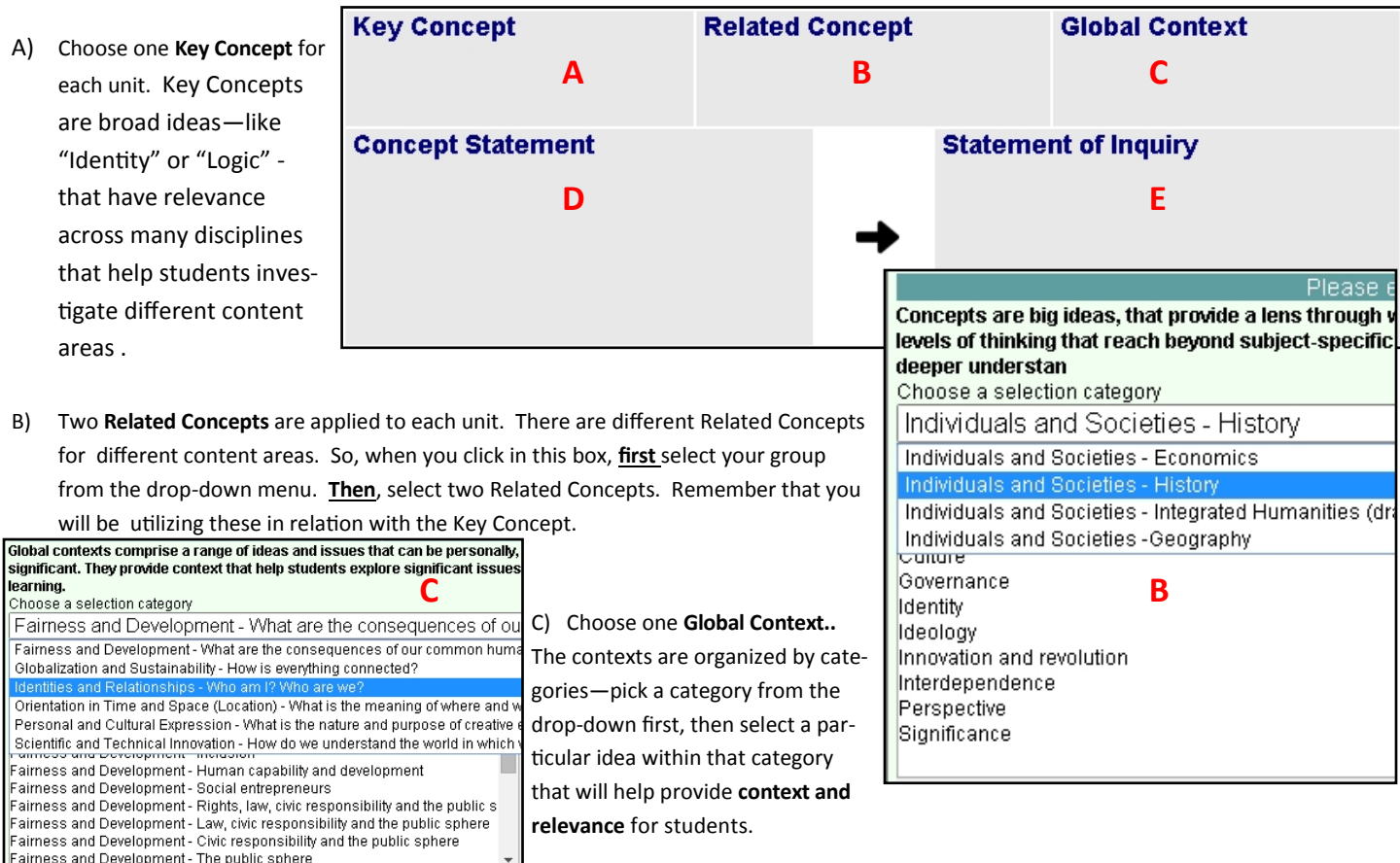

4) **Inquiry Statements:** The Concept Statement and the Statement of Inquiry utilize the Key Concept, Related Con-

This statement demonstrate how

cept and Global Contexts. Forming statements with these ideas help to clarify how they can be used to help shape instruction.

D) When the **Concept Statement** box opens, above the text box you will see listed the **Key Concept and the Related Concepts** you selected earlier in the unit plan.

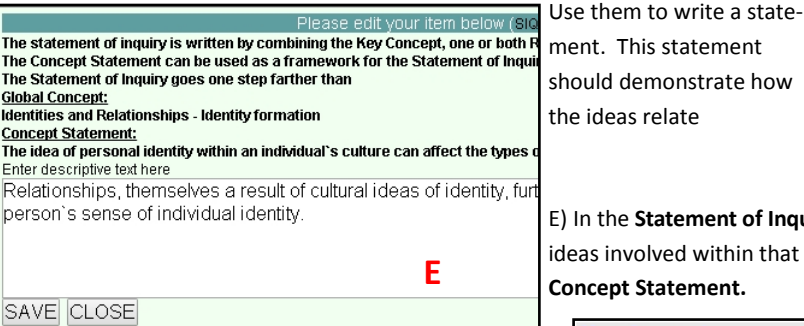

**The Concer** 

Concept St: The idea of Enter descr

berson's

Please edit vour item belo The Concept Statement is a statement that ties together the Key Concept an Writing this sentence is intended to help teachers see how those concepts that will help guide instruction **Key Concept:** Relationships **Related Concepts:** Culture **D** Identity Enter descriptive text here The idea of personal identity within an individual's culture can make.

SAVE CLOSE

he Statement of Inquiry area, you will add the Global Contexts, and the issues and involved within that idea, to develop the inquiry plan you've already made with the pt Statement.

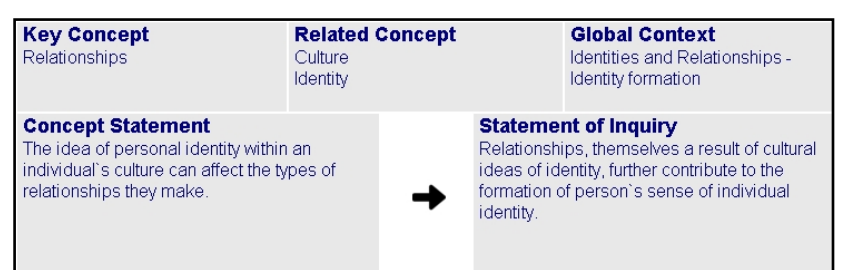

#### **The Three Lines of Inquiry:**

I. Factual – A factual line of inquiry will help direct student learning in terms of factual content that will be taught and learned in the unit.

II.

Conceptual – A conceptual line of inquiry focuses on the ideas that will be shared in the unit.

III.

Debatable – The debatable line of inquiry will help to set up open-ended questions and discussions that can arise in the unit

**4. Lines of Inquiry:** The Lines of Inquiry help to determine tracks or paths through which teachers will direct students to help them to develop their understanding of content through concepts.

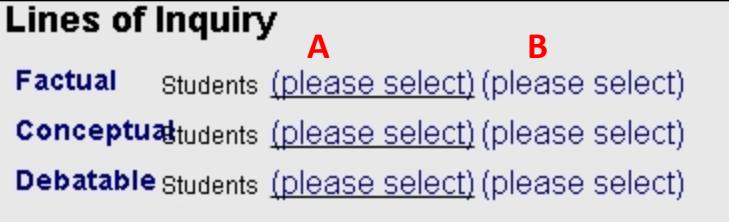

A) Lines of Inquiry focus on student **action**—what will students be doing to help direct and discover their own learning? The first selection box (the one right after the word "Students") is a menu of **actions**.

Select the action that describes how students will

be learning.

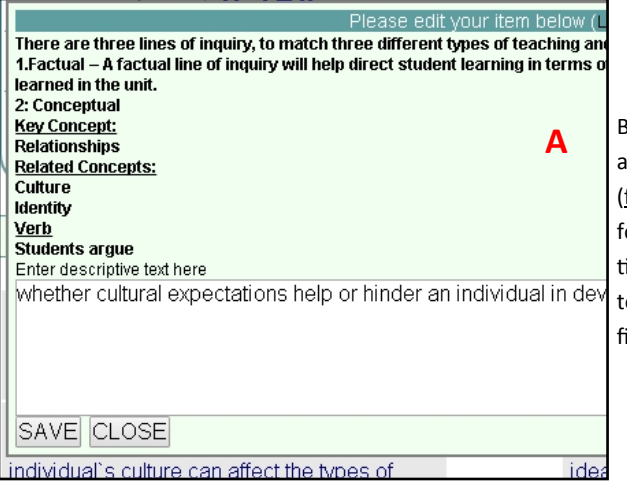

B) In the second section, use the **Key Concept**  and **Related Concepts** to devise **three paths**  (factual—content-related; conceptual—ideasfocused; and **debatable**—analyzing perspectives) to help guide students toward the ability to understand and utilize the concepts identified as important within the unit**.**

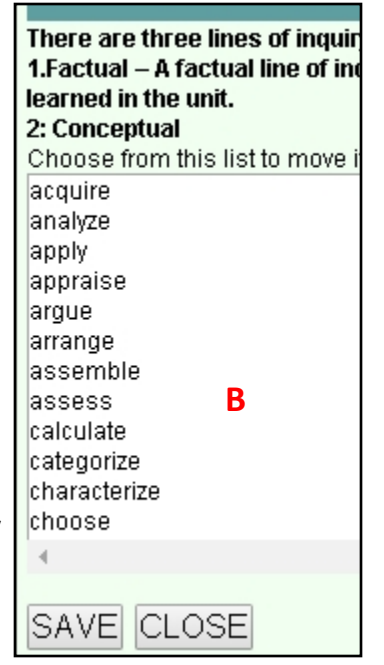

#### **Lines of Inquiry**

**Factual** students list the effects of cultural expectations on individual identity.

**Conceptual**tudents differentiate between cultural identity and individual self-perception.

Debatable students argue whether cultural expectations help or hinder an individual in developing a sense of self.

5. **Inquiry Questions:** The Lines of Inquiry are devel-**Inquiry Question A** oped into Inquiry Ques-**Debatable Factual Conceptual** tions, which are posed to help learners direct their thoughts in such a way as to develop an understanding of important concepts.

A) Each of three **Lines of Inquiry** are each used to create three corresponding **Inquiry Questions.**  Teachers can use these questions to further develop the unit concepts, and to give students (and themselves) a specific focus or method as to *how* to develop each line of inquiry.

Please edit your ite Each of the lines of inquiry will be formulated into a specific question, to further he The Factual Inquiry Question will come from the Factual Line of Inquiry. The question will usually start with What an **A**Line of Inquiry (Factual): Students list the effects of cultural expectations on individual identity. Enter descriptive text here How does the culture of children of immigrants affect the developm **The Three Lines of Inquiry:**

- I. The **Factual Inquiry Question** (from the Factual Line of Inquiry) will usually start with "What" and involve broader content information that can be looked up .
- II. The **Conceptual Inquiry Question**  (from the Conceptual Line of Inquiry) will likely begin with "How" or "Why" and will have multiple answers but should not lead students to an answer by the way the question is asked.
- III. The **Debatable Inquiry Question** (developed from the Debatable Line of Inquiry) may start with words such as "should, could, do" and sets up a debate/discussion.

## **Inquiry Question**

#### **Factual**

SAVE CLOSE

How does the culture of children of immigrants affect the development of their identity as individuals?

#### **Conceptual**

What is the difference between second generation citizens' cultural identity and their perceptions of themselves as an individuals?

#### **Debatable**

Did cultural expectations of Irish immigrants in the late nineteenth century help or hinder their children's attempts to develop a sense of self?

#### 6. **Concepts and Standards:**

The MYP and DP Objectives and the CCLS (including the literacy standards for the content areas) and NYS content area standards provide important structure to units, in identifying specific con-

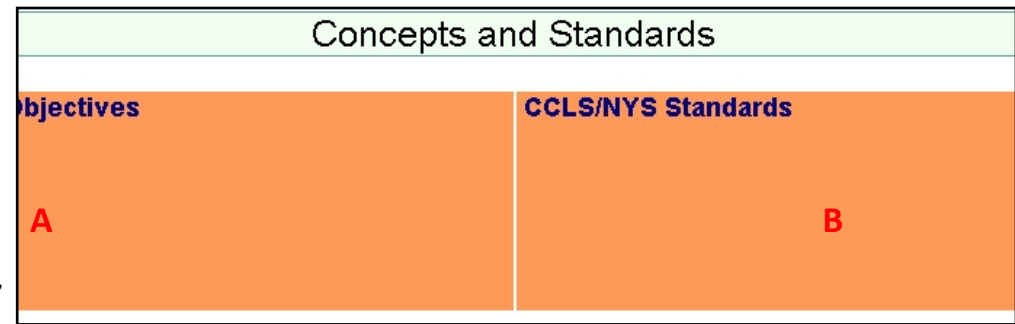

tent and skills that will be taught and assessed in the unit.

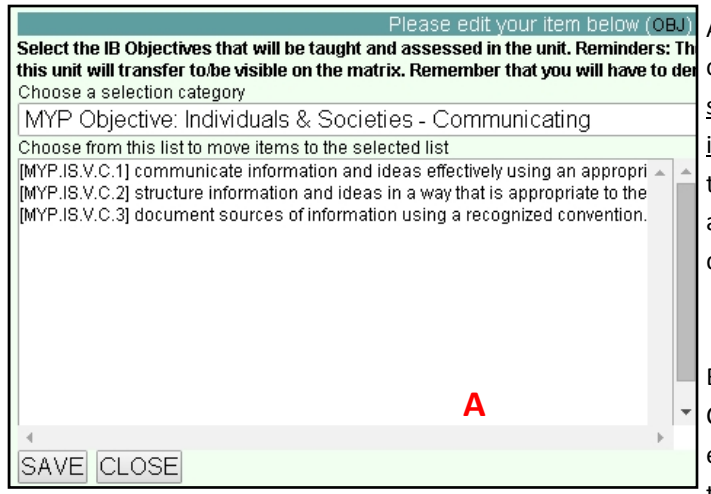

A) Click on "**Objectives**" to see the IB Objectives available for the content Group and grade level chosen. Objectives detail broad skills-based goals that the teacher is setting for the students' learning within the unit. Select the objective area from the drop-down, then the click on the individual objectives. Selected objectives will appear in the right-hand box. Choose as many categories from the drop-down and individual objectives as desired.

B) Click "**Standards**" to access the New York State and Common Core Learning Standards associated with the Group and Year selected. Again, select the set of standards desired from the drop-down, then click on the individual standards to select.

#### **Common Core Literacy Standards**

**Remember**! There are reading and writing standards for all content areas, to ensure students are learning reading strategies and writing styles that apply to different content areas, (for example, in Individuals & Societies they will learn to read primary source documents, and write up science labs. In Chemistry!)

Choose the Reading/Writing Standards Listed Below:

- a. **Common Core Learning Standards for ELA**—Use in Language and Literature and Language Acquisition
- b. **Reading in History**—Use in Individuals & Societies Units
- c. **Reading in Science and Technical Subjects**—Use in all content areas but Language and Literature and Individuals and Societies and Language Acquisition
- d. **Writing in History, Science and Technical Subjects** Use in all content areas except Language and Literature and Language Acquisition

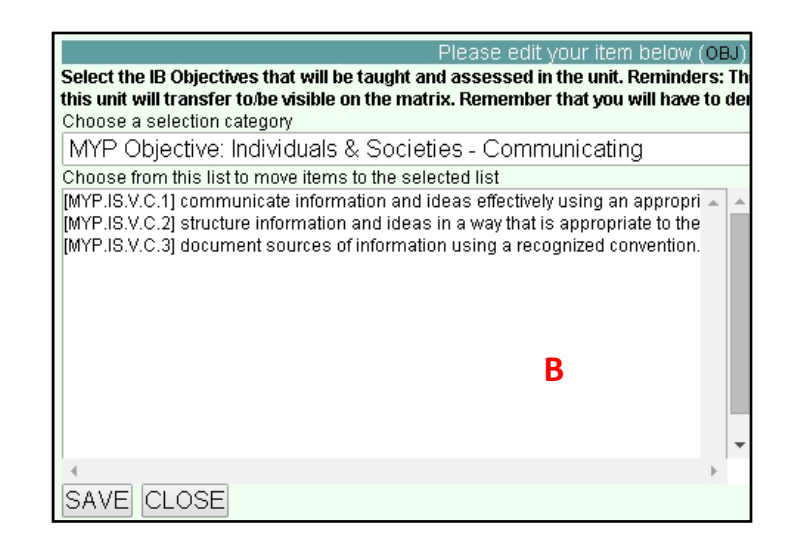

7. **Summative Assessments:** Summative Assessments should offer students the opportunity to demonstrate the learning that has been accomplished in the unit. The learning goals have been set through the Concepts/Context selection, the Inquiry Questions, and the IB Objectives and CCLS/NYS standards identified within the unit. The Summative Assessment should measure whether these goals have been accomplished. **A**

Add Summative Assessment

A) The area to record the Summative Assessment, and the instructional tasks related to it, are added to the unit plan by clicking the "Add Summative Assessment" button beneath and to the left of the Objectives/Standards boxes.. More than one Summative Assessment block can be added to each unit. **Contract Contract** 

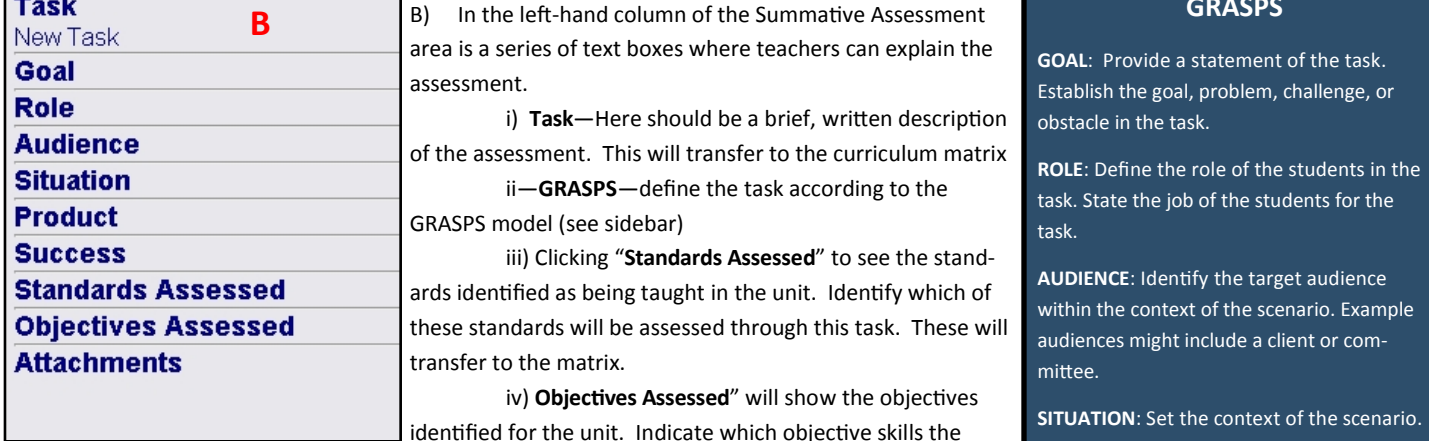

tasks assesses. These will transfer to the matrix.

v) **Attach** copies of the assessment or related materials here.

They will NOT show on the matrix.

#### **GRASPS**

Explain the situation. P

**PRODUCT** Clarify what the students will create and why they will create it.

**Relationship to Inquiry** 

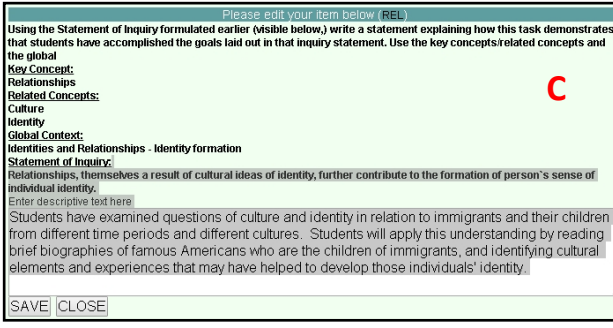

C) In the **Relationship to Inquiry** area of the Summative Assessment block, teach-**C C** ers re-examine the Statement of Inquiry (which will appear in that pop-up box). Taking that statement, they will show how the assessment allows students to demonstrate what they've learned about the ideas identified in the Statement on Inquiry.

this understanding by reading brief biographies of famous Americans who are the children of immigrants. and identifying cultural elements and experiences that may have helped to develop those individuals' identity. **Concepts addressed** Identities and Relationships - Identity formation **D** Culture Identity Approaches to Learning - Implicit Through **Instruction** Show All Objectives In order to formulate and follow an action plan to investigate a researc<br>question, students must ATLAS.08 Practise strategies to prevent and eliminate bullying

D) The **Concepts Addressed**  area allows teachers to

choose which of the four ideas (Key Concept, Related Concepts and Global Context) are incorporated in the assessment.

8. **Approaches to Learning:** ATL skills are skills students develop as they become better learners. This section of the planner allows teachers to identify them as they relate to the summative assessment.

E) In the **Approaches to Learning are identified through** IB Objectives that were chosen as unit goals earlier in the planner. Clicking "Show

**All Objectives**" in the ATL area of the Summative Assessment box brings up all the objectives

F) Click the "**please select**" heading next to objectives-related skills used in this assessment.

G) In the drop-down at the top of the box, choose the **category** of ATL skills

H) **Click** on specific ATL skills learned in the unit and assessed through this task. Click "Save" at the bottom when complete.

Corning-Painted Post Unit Planner Tutorial, 2016 Page 7

**Approaches to Learning - Implicit Through Instruction** Show All Objectives | D) The Concepts Addressed ATLAS.OR Practise strategies to reduce stress and enviety

Approaches to Learning - Implicit Through Instruction <u>Hide ∪</u>

In order to formulate and follow an action plan to investigate a research question, students mu<br>In order to evaluate the research process and results., students must (ple*a*Se Select) <mark>F</mark>

#### Please edit your item below (ATL)

In this section, for each specific IB Objective (Strand) identified as being assessed in the unit, select the specific ATL skill that students will develop and/or practice to help them reach the goals set by that objective. Select the ATL skill from the **G** Choose a selection category

Affective Skills - Managing state of mind - Emotional Management: How ( ▼ Choose from this list to move items to the selected list Selected Items (click an item to [ATL.AS.07] Practise strategies to overcome impulsivene = remove it) [ATL.AS.08] Practise strategies to prevent and eliminate I [ATL.AS.08] Practise strateg a [ATL.AS.09] Practise strated [ATL.AS.09] Practise strategies to reduce stress and anxi**tude**<br>**H** 

9) **Content**—The Content blocks all focus on specific pieces of the instructional unit—perhaps a chapter in a book, a particular skill in a math unit, part of a chapter… The content pieces are the "chunks" of the unit that focus on teaching specific skills and content. Content blocks could represent different lengths of instructional time. There will be multiple content blocks per unit. **A**

- A) To open a Content block, click the "**Add Content**"
- B) In the "**Content**" box, write a brief description of the content/skills that will be learned in this portion of the unit.
- C) In "**Content and Skills**" teachers will identify specific skills and content knowledge acquired by students in this section, and specific learning activities employed by the teacher.
- D) Consider the ATL skills identified earlier in the planner. What skills will students use to learn during this instructional period? The "**Skill Indicators**" box contains the selected ATL skills that teachers can identify as necessary to accomplish the desired learning.
- E) Select the "**Length of Instruction"** to indicate the amount of time it will take to complete instruction of this content piece.
- F) In "**Strategy Description**", teachers can record specific instruction strategies, techniques or practices for teaching the identified content.
- G) **Attach** any teaching materials (presentations, notes, handouts, activities) used in this content block.
- 10) **Formative Assessment**—There will be at least one Formative Assessment for each Content block (there can be more than one). Formative Assessments are any ways in which teachers check that students are learning the skills and content identified within the Content block.

**H**

H) Click the "**Add Formative Assessment…"** button beneath the content box

> I) In the "**Formative Assessment**" box, type a brief **Question** description of the assessment activity.

> > J) In the "**Question**" box, indicate whether the Factual, Conceptual or Debatable Inquiry Questions will be guiding instruction/assessment in this task

K) **Attach** any materials (handouts, question sheets, activities, word lists) utilized in this Formative Assessment

L) From the drop-down, select the type of **Feedback**  teachers will provide students as to their performance on this assessment

- M) "**Feedback Details**" provides space to elaborate on how tes ache will provide students with feedback, and why this type of feedback will be helpful
- N) In "**Differentiation**," choose from the drop-down the ways in which teachers will differentiate for all learners on this assessment
- O) "**Differentiation Details**," is where teachers describe the method and rationale for these types of Differentiation

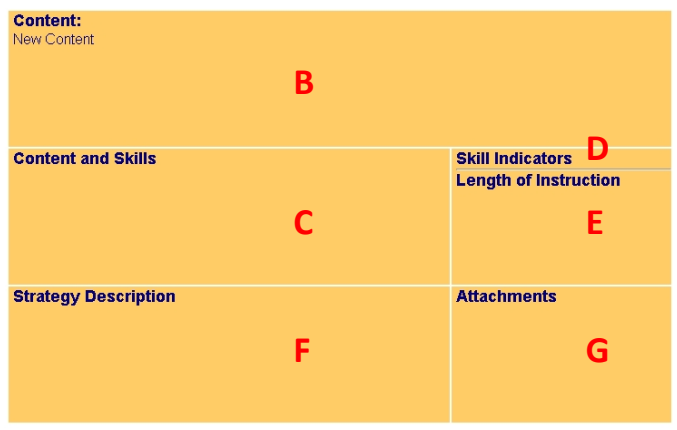

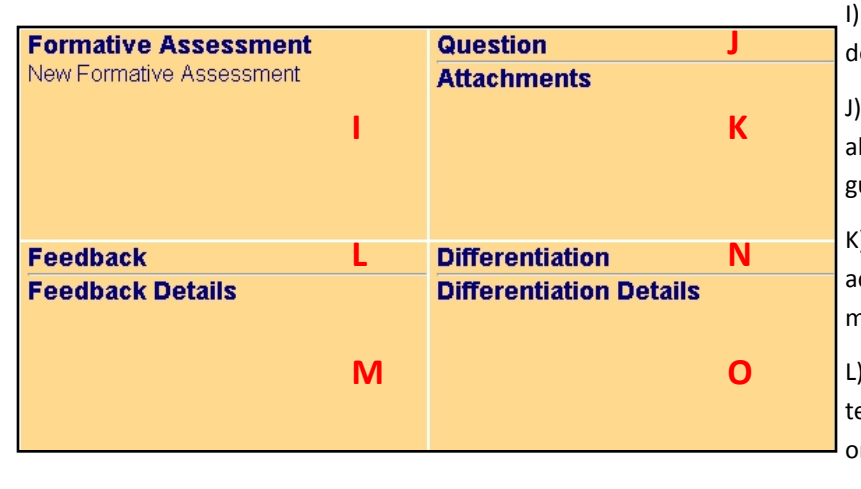

Add Formative Assessment to the Content Above

Add Content

11) **Summary**—In this area, teachers are able to identify related skills students learn in the unit, record ways in which students could extend their learning, save resources utilized within the unit, and record their personal reflections about the unit at pre-, during-, and postteaching points.

- A) **Technology Skills**—Use the drop-downs to select Technology Skills categories, and to identify technology skills that are taught, assessed or practiced within the unit. These skills are from the CPP K-12 Technology Skills Curriculum.
- B) **Service Learning Opportunities**—In what ways could students utilize skills and content learned in this unit to benefit others? What opportunities exist within our community? What could students do on their own? How can teachers make students aware of these opportunities?
- C) **Resources**—List websites, books, videos or other Resources utilized within the unit
- D) **Reflection Prior to Teaching**—record any "notes to self" to remember in the course of teaching the unit—days off, assessment dates, lab or tech needs, student notes…
- E) **Reflection During Teaching**—Anything teachers want to remember for the next time the unit is taught (either things that went well, or areas that should be changed) can be recorded here
- F) **Reflection After Teaching**—Reflections encompassing the unit as a whole can go here. How did the Inquiry focus work? Do the Inquiry Questions need to be revised? Were the identified ATL skills taught? Was more or less time needed?

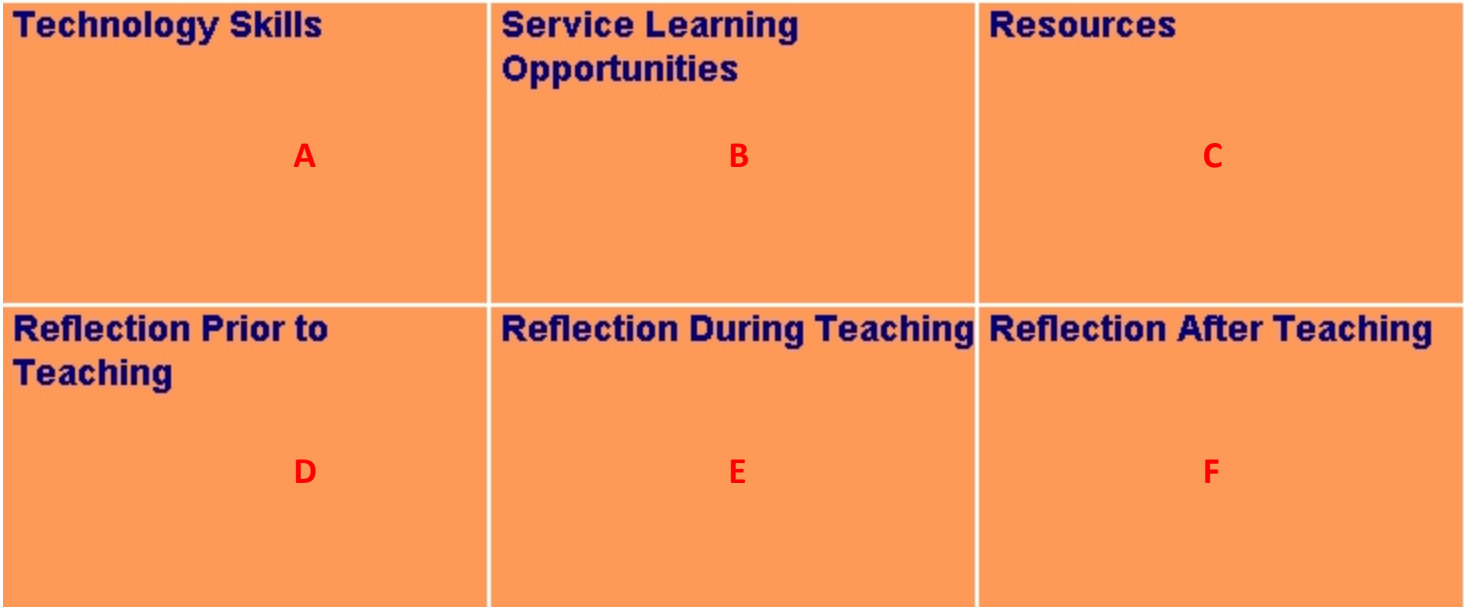

Contact Cathy, Kristie, Michelle or Lori with any questions regarding the unit planner, it's components or how to use it!